# **SISTEM PEMANTAUAN SUHU GUDANG BAHAN BAKU CAT DENGAN MEMANFAATKAN JEJARING SOSIAL** *TWITTER*

**Bayu Adhi Prakosa (1)** 

1) Universitas Ibn Khaldun Bogor E-mail: [bayu.adhi@uika-bogor.ac.id](mailto:bayu.adhi@uika-bogor.ac.id)

Abstrak- Sistem Pemantauan Suhu Gudang Bahan Baku Cat dengan memanfaatkan Jejaring Sosial Twitter. PT Murni Cahaya Pratama (*Cargloss*) yang terletak di Citeureup Kabupaten Bogor adalah salah satu perusahaan yang bergerak dalam bidang kimia (cat) yang memberikan pelayanan terbaik kepada *costumer* salah satunya adalah dengan menjaga kualitas dari bahan baku yang akan dihasilkan menjadi barang jadi cat (*finish good*) yang akan dikirimkan kepada *costumer*nya. Karena padatnya jam kerja karyawan ditambah efesiensi jam kerja yang dirasa kurang maksimal, maka diperlukan sebuah sistem yang bisa digunakan kapan saja untuk memberikan informasi tersebut. Sistem tersebut dapat membantu memberikan informasi berupa suhu yang ada di dalam gudang bahan baku tersebut yang ter*update* dengan otomatis di *twitter*, dengan menggunakan sistem ini para karyawan tidak perlu memantau secara manual lagi ke dalam gudang bahan baku tersebut dan menjadikan efesiensi jam kerja dirasa lebih maksimal. Maka berdasarkan pengujian, sistem untuk pemantauan suhu ini baik digunakan.

**Kata kunci**: Arduino Uno, Sensor LM35, *Twitter*, Sistem monitoring suhu.

#### **I. PENDAHULUAN**

Sensor suhu *LM35* adalah komponen elektronika yang memiliki fungsi untuk mengubah besaran suhu menjadi besaran listrik dalam bentuk tegangan. Sensor Suhu *LM35* yang dipakai dalam penelitian ini berupa komponen elektronika elektronika yang diproduksi oleh *National Semiconductor*. *LM35* memiliki keakuratan tinggi dan kemudahan perancangan jika dibandingkan dengan sensor suhu yang lain, *LM35* juga mempunyai keluaran impedansi yang rendah dan linieritas yang tinggi sehingga dapat dengan mudah dihubungkan dengan rangkaian kendali khusus serta tidak memerlukan penyetelan lanjutan.

Meskipun tegangan sensor ini dapat mencapai 30 *volt* akan tetapi yang diberikan kesensor adalah sebesar 5 *volt*, sehingga dapat digunakan dengan catu daya tunggal dengan ketentuan bahwa *LM35* hanya membutuhkan arus sebesar 60 µA hal ini berarti *LM35* mempunyai kemampuan menghasilkan panas (*self-heating*) dari sensor yang dapat menyebabkan kesalahan pembacaan yang rendah yaitu kurang dari 0,5 ºC pada suhu 25 ºC [2].

#### **II. METODOLOGI PENELITIAN**

Berikut ini adalah aktifitas-aktifitas yang dilakukan:

### **Tahapan identifikasi masalah**

Tahapan identifikasi masalah merupakan tahapan untuk menganalisa permasalahan yang ada dengan menentukan batasan masalah yang akan dianalisa. Pemantauan suhu pada gudang bahan baku yang menggunakan sistem lama dan pemantauan suhu gudang bahan baku yang sudah menggunakan sistem baru/komputerisasi.

#### **Akuisi pengetahuan**

Mempelajari literatur tentang teori dasar yang mendukung penelitian ini yaitu tentang Sensor suhu LM35dan Arduino UNO R3. Serta hasil data perubahan suhu dalam kurun waktu 2 minggu selama masih menggunakan sistem lama yang dilakukan dengan mengacu pada kajian pustaka, studi *literature*, pengumpulan data, dan referensi-referensi ilmiah.

## **Perancangan dan implementasi sistem**

Pada tahap ini dilakukan merancang dan mengimplementasi dari konsep dan teori yang telah diperoleh. Melakukan perancangan terhadap hasil yang telah dilakukan pada rumusan masalah, seperti standard pengukuran

suhu yang dibutuhkan dan pembuatan sistem pemantuan suhu gudang bahan baku cat di PT Murni Cahaya Pratama (*Cargloss*) dengan memanfaatkan jejaring sosial *twitter.*

## **Pengujian**

Dalam tahap ini dilakukan pengujian terhadap sistem. Pengujian sistem ini dilakukan untuk mengetahui apakah sistem dapat berfungsi sesuai dengan tujuan yang diharapkan yaitu:

- a) Pengujian sistem sensor suhu pada ruangan gudang bahan baku cat sebagai media informasi suhu ruangan.
- b) Pengujian sistem pada jejaring sosial *twitter* apakah dapat bekerja dengan meng-*update (tweet*) secara otomatis berdasarkan interval waktu yang telah ditentukan.

#### **Tahap pembuatan laporan**

Pada tahap ini akan dilakukan penyusunan laporan dan pengumpulan dokumentasi degan mengikuti kaidah penulisan yang benar dan sesuai dengan ketentuan-ketentuan atau sistematika yang telah ditetapkan oleh Institusi Universitas Ibn Khaldun Bogor.

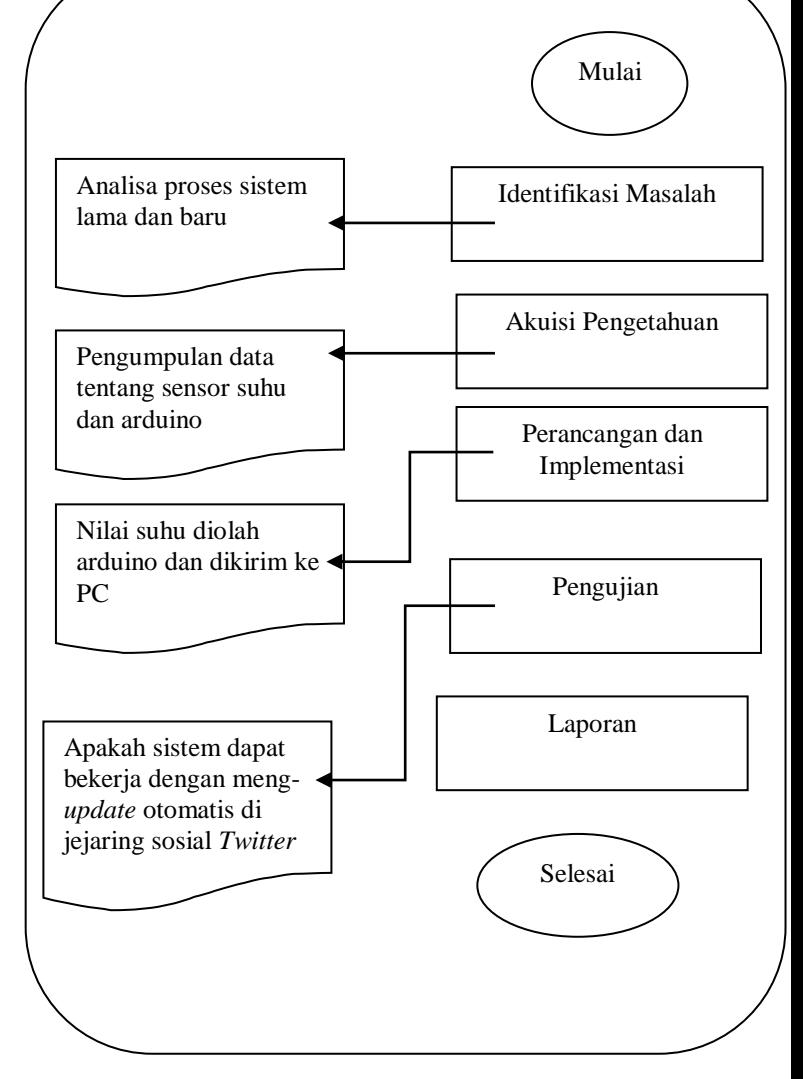

**Gambar.** *Flowchart* **Kerangka Pikir**

#### **HASIL DAN BAHASAN**

#### **Tahapan identifikasi masalah**

PT Murni Cahaya Pratama (Cargloss) merupakan perusahaan yang bergerak dibidang kimia (cat mobil dan motor) yang memberikan layanan terbaik kepada para *costumer*nya, dimana cat (*produk finish good*) yang baik dihasilkan dari bahan baku yang baik pula, dimana bahan baku yang baik yaitu bahan baku yang dijaga suhu dengan range 20°C-25°C.

Fase Analisis

Tahapan analisi kelayakan dan eksplorasi konsep serta spesifikasi persyaratan, pada tahapan ini ada beberapa langkah yang dilakukan, yaitu:

1. Mengidentifikasi masalah

Belum diterapkannya sistem pemantauan suhu yang secara otomatis memberi informasi secara terus-menerus *(continue)* di PT Murni Cahaya Pratama (Cargloss), selama ini karyawan yang ingin memantau suhu *temperature* gudang

harus datang dan mengontrol ke ruangan tersebut dengan waktu intervalnya 1 jam sekali, namun proses seperti ini membutuhkan waktu yang cukup lama dan dinilai tidak efisien dan kurang efektif.

2. Prosedur yang sedang berjalan

Pemantauan suhu gudang saat ini masih menggunakan termometer sebagai media pemantauan suhu.

3. Membuat alternatif pemecahan masalah

PT Murni Cahaya Pratama (Cargloss) merasa perlu mengembangkan sistem pemantauan suhu pada gudang bahan baku cat yang berguna untuk penyampaian suhu gudang bahan baku cat secara cepat, *continue*, tepat dan akurat. Dikembangkannya sistem ini dapat meningkatkan kualitas kerja para karyawan tanpa harus membuang waktu yang lebih banyak untuk hanya memantau suhu gudang secara manual dan menjadikaan pekerjaan lebih efisien.

Perbandingan sistem lama dengan sistem baru dapat dilihat seperti ditunjukan Tabel 4.1

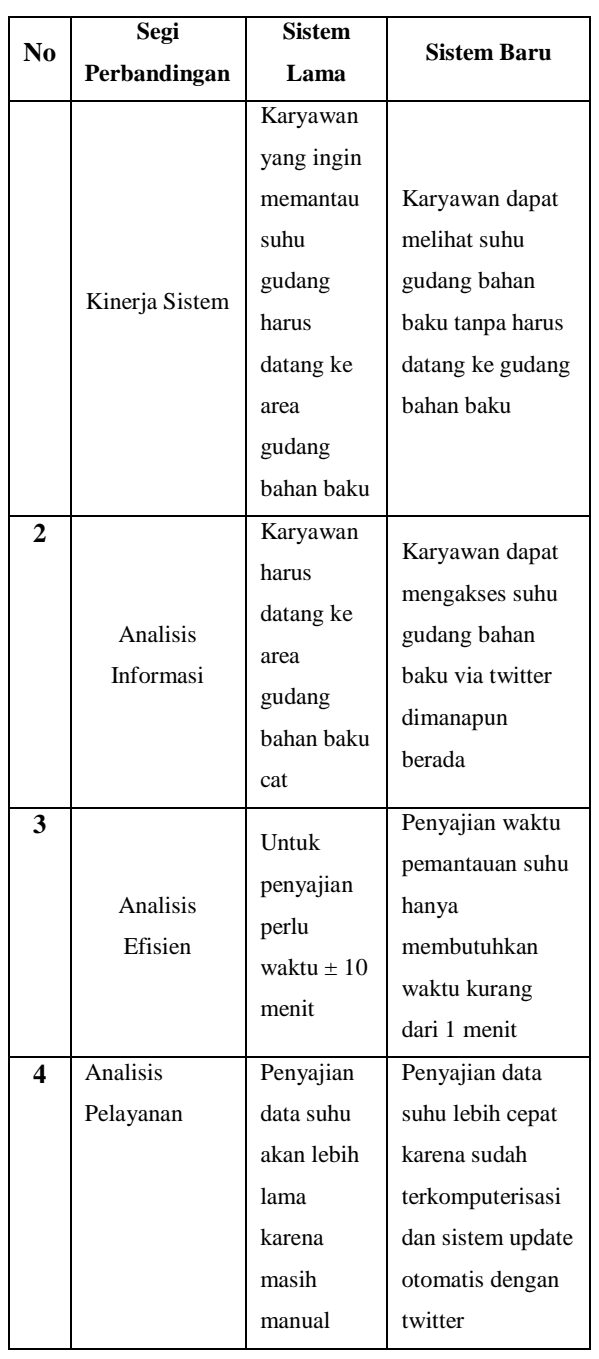

## **Tabel 4.1 Perbandingan Sistem Lama dan**

**Sistem Baru**

Tabel 4.1 di atas telah membuktikan, bahwa sistem pemantauan suhu dengan memanfaatkan jejaring sosial *twitter* dapat memberi kemudahan dan dinilai lebih efektif, dimana karyawan dapat menerima informasi suhu gudang bahan baku cat hanya dalam waktu kurang dari 1 menit dan sistem pun akan meng*update* secara otomatis suhu gudang bahan baku cat via *twitter.*

#### 1) Analisa proses sistem lama

Proses sistem lama merupakan alur kegiatan proses yang dilakukan sebelum menggunakan sistem yang baru, dimana pencarian permasalahan proses masih dilakukan dengan secara manual. Proses sistem lama seperti ditunjukan pada Gambar 4.1

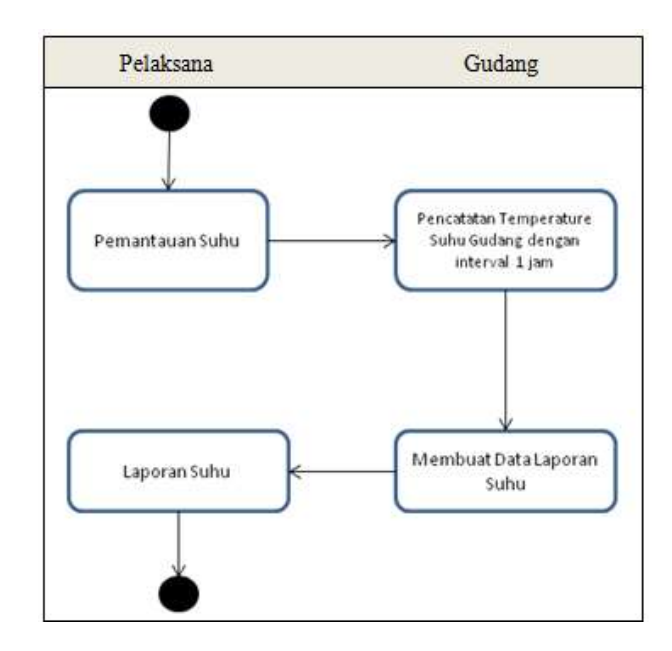

2) anlisa proses sistem lama

Berdasarkan analisa proses sistem lama masih dilakukan secara manual, belum ada sistem pemantau suhu yang dapat secara *continue* memberitahukan setiap waktu intervalnya secara otomatis, sehingga membutuhkan sistem yang baru Proses sistem baru seperti ditunjukan pada gambar:

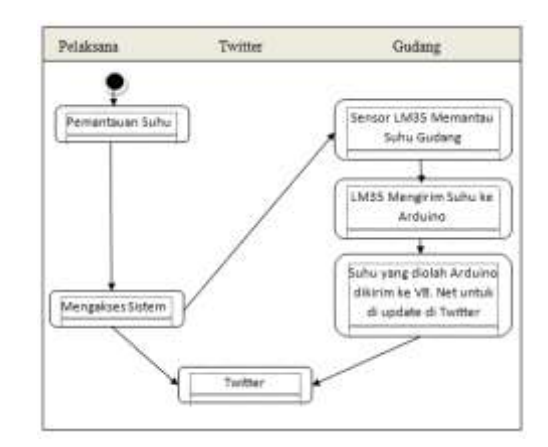

**Gambar. Activity Diagram Yang Akan Dibangun**

## **Akuisi pengetahuan**

Guna mendukung pengumpulan data tentang temperature suhu yang terdapat di gudang bahan baku cat PT Murni Cahaya Pratama (Cargloss), maka disini diambil data temperature suhu pada bulan Februari 2014:

**Tabel. Temperature Suhu Bulan Februari 2014**

## **4.1 Perancangan Sistem**

Pada kali ini perancangan sistem yang akan

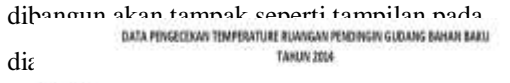

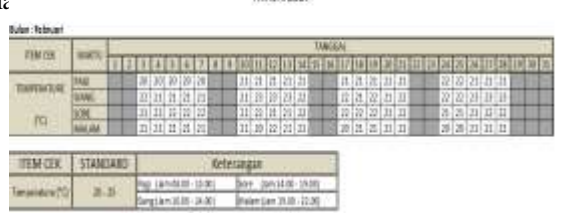

## **Gambar 4.3 Diagram Blok Sistem**

## **Diagram konteks**

Diagram kontek ini merupakan awal pembangunan sistem, dimana sistem yang akan dibangun terdiri dari 2 aktor yaitu *administrasi* dan *pelaksana,* untuk administrasi mempunyai hak akses sistem,

input data pin serial *twitter*, sedangkan pelaksana mempunyai hak akses melakukan pemantauan suhu yang sudah di update di *twitter*.

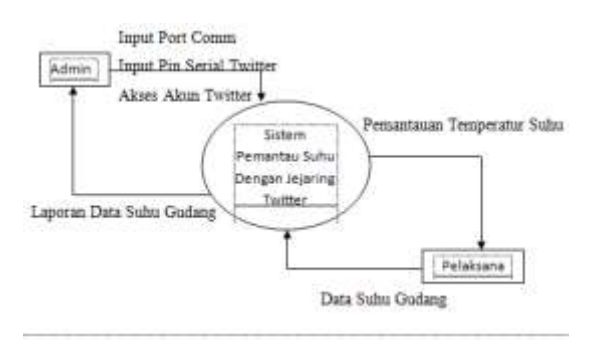

## **Gambar. Diagram Konteks**

1) Pelaku Sistem (list actor)

Pelaku sistem merupakan pengguna sistem. Daftar pelaku sistem seperti ditunjukan pada Tabel 4.3

#### **Gambar. Rancangan Arduino dan LM35**

Gambar diatas merupakan rancangan dari Arduino dan LM 35. Komponen sensor suhu LM35 sendiri memiliki 3 pin, yaitu pin 1 menerima input 5 *volt*, pin 2 sebagai output analog dan pin 3 dihubungkan dengan *ground*. Pada tahap ini pin arduino yang digunakan adalah pin Analog yaitu A0 sebagai output dari Sensor LM35.

1) Rancangan Form Utama

Rancangan form ini merupakan tampilan awal sistem, terdiri dari:

1) Init *Twitter* : Untuk

menginisialisasi/mengakses suhu yang sudah didapat sensor LM35 untuk dapat diakses dan di *tweet* ke akun *twitter*.

- 2) *Open Comm* : Tempat dimana user memasukan port COM yang sesuai dengan di port mana arduino dimasukan pada PC/Laptop.
- 3) *Interval Tweet* : Waktu interval *tweet* yang akan ditentukan oleh user, satuan interval ini dalam hitungan detik
- 4) Kolom Suhu : Hasil sensor suhu ruangan akan ditampilkan pada kolom ini.
- 2) Tahap Instalasi Software Arduino

Sebelum melakukan penginstallan Arduino di PC/laptop/notebook, terlebih dahulu harus disiapkan *software* arduino terlebih dahulu. *Software* Arduino UNO dapat di *download* langsung pada website resminya pada link [http://arduino.cc/en/Main/Software.](http://arduino.cc/en/Main/Software)

1. Setelah *software* arduino selesai di *download*, maka file yang didapat adalah berbentuk zip

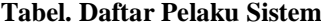

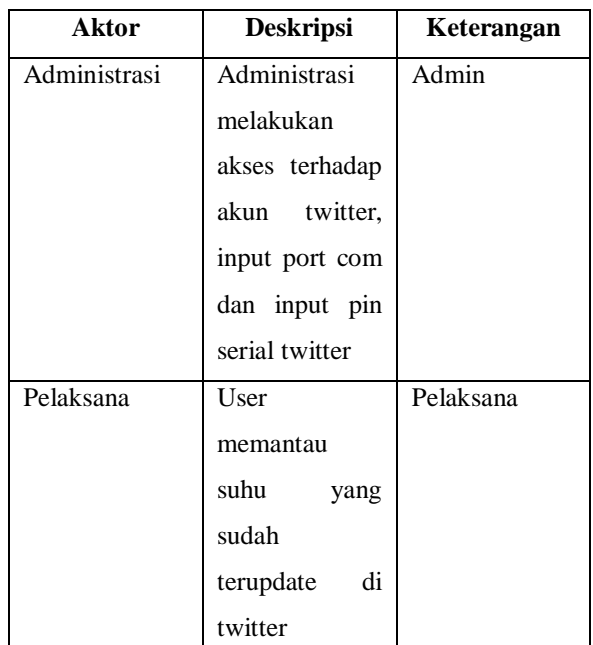

#### **4.2 Rancangan Implementasi Sistem**

Rancangan rangkaian yang diperlukan sebagai acuan dan dasar pengimplementasian perancangan alat seperti gambar berikut. Gambar dibawah ini dibuat menggunakan *software* yang bersifat *open source*. Berikut merupakan gambaran rangkain yang akan dibangun.

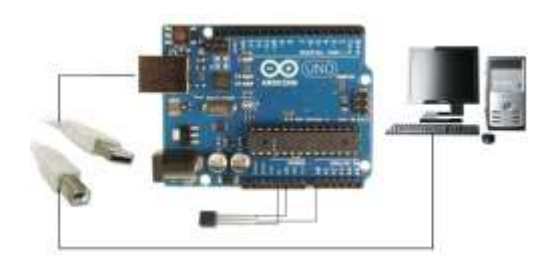

#### **Gambar. Sketsa Gambaran Sistem**

Rangkaian seperti gambar diatas adalah bentuk akhir yang diharapkan mampu menggambarkan rangkaian sebenarnya.

3) Rangkaian Arduino dengan Sensor LM 35

## **Gambar 4.8 Hasil** *Download Software* **Arduino**

1.Ekstrak file ke dalam bentuk folder

- 2. Sambungkan Arduino ke PC melalui kabel USB.
- 3. Klik Start > Klik kanan pada Computer > Properties > Device Manager, maka disitu

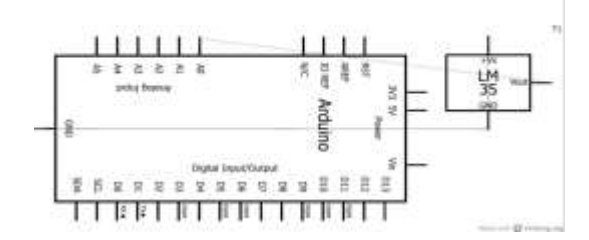

**Gambar. Unknown Device Pada Device Manager**

- 2. Klik kanan pada Unknown device > Update Driver *Software* > Browse for driver *software*
- 3. > *Browse* > *Forward* to *software* location for Arduino (Program Files/arduino-1.0.4/drivers), kemudian klik OK, klik Next dan tunggu proses "Installing driver *software*" sampai selesai.

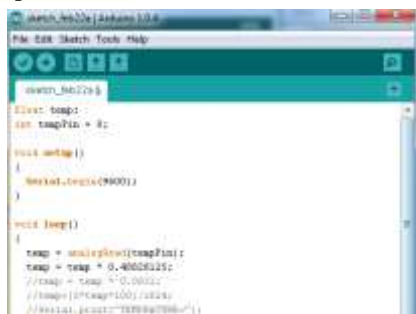

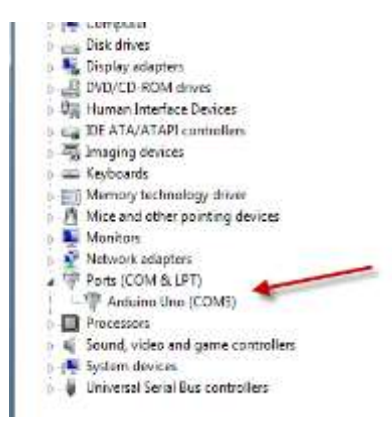

## **Gambar. Hasil Install Driver** *Software* **Arduino**

1. Sekarang muncul pesan "Windows has succesfully updated for driver *software*" bahwa Windows telah sukses meng-update *software* driver, kemudian klik *Close*. Dan bisa dilihat pada *Device Manager* tadi bahwa *Unknown Device* telah berganti Arduino UNO COM 3, COM 3 itu menyatakan port tempat menyambungkan Arduino ke PC.

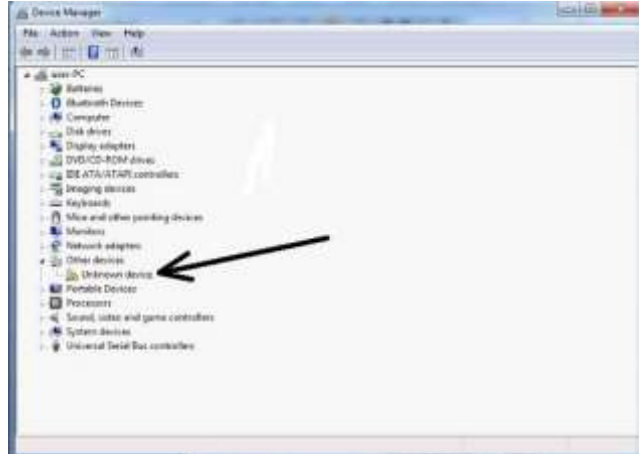

#### **Gambar. Instalasi** *Software* **Arduino Selesai**

4) Tahap pembuatan sistem pada visual basic 210

Pada pembuatan sistem pemantau suhu, pertama dibuka visual basic 2010, maka akan tampil sebuah start page dari seperti yang terlihat pada gambar dibawah ini.

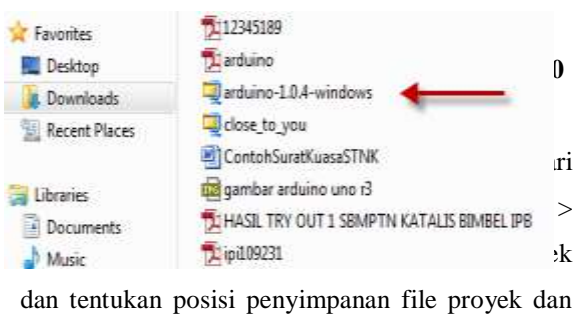

tentukan juga nama solution-nya. Selanjutnya

muncul visual basic 2010 IDE tempat untuk membangun aplikasi visual basic .NET.

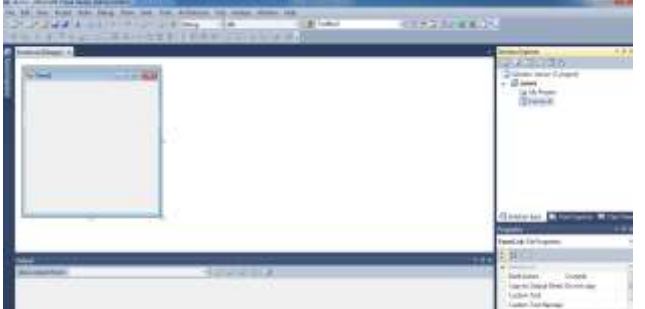

aplikasi windows form dan kontrol-kontrol dari aplikasi inilah yang biasa disebut *GUI (Graphical User Interface)*.

- 5) Tahap pembuatan sistem pada software arduino UNO
- 1. Untuk menjalankan aplikasi Arduino, klik dua kali pada aplikasi Arduino UNO (arduino.exe), maka akan tampil jendela utama seperti pada digambar:

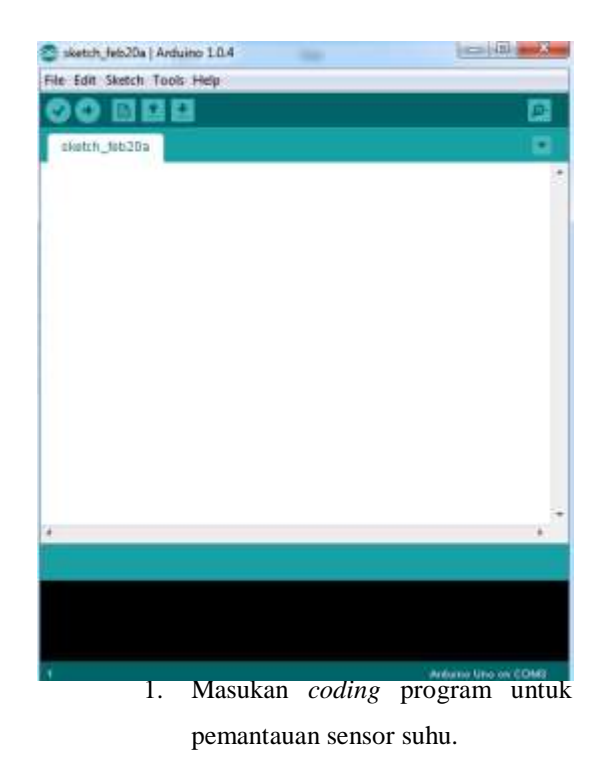

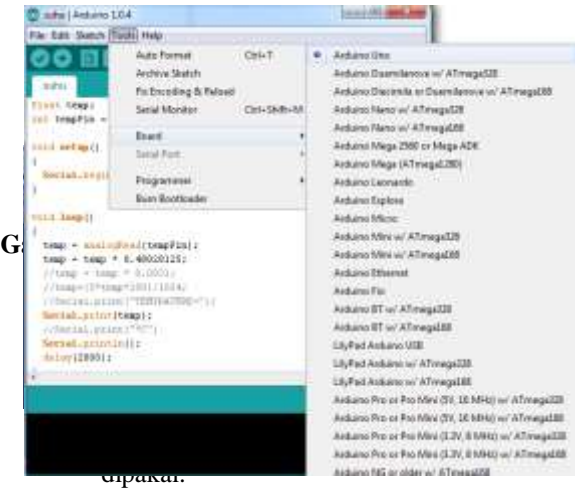

#### **Gambar. Memilih Board Arduino**

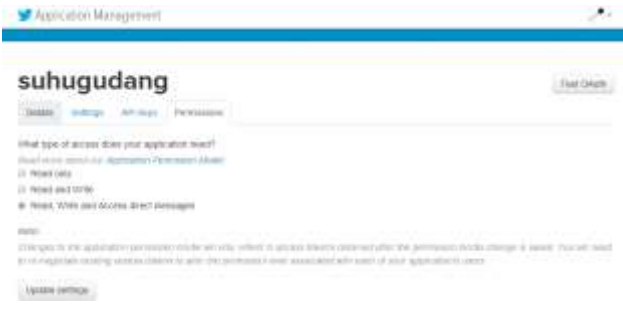

#### **Gambar. Memilih Board Arduino**

- 1. Kemudian pilih port serial yang digunakan oleh board Arduino pada menu Tools > Serial Port. Biasanya ini adalah COM3 atau yang lebih tinggi (COM1 dan COM2 biasanya sudah direservasi untuk serial port *hardware*).
- 2. Setelah itu upload program pada *software* dengan klik tombol "*Upload"* atau gambar tanda panah ke arah kanan. Tunggu beberapa saat hingga led TX dan RX pada board berkelip-kelip. Bila upload berhasil akan ada pesan "Done uploading" yang muncul pada status bar.
- 6) Tahap konfigurasi akun twitter

Langkah-langkah dalam mengkonfigurasi data sensor suhu yang diterima LM 35 untuk update (*tweet*) otomatis ke *Twitter* merupakan salah satu kegiatan yang dinilai penting, karena dengan *tweet* otomatis dari layanan *API (Application Programing Interface*) *Twitter* ini, karyawan PT Murni Cahaya Prratama dapat dengan mudah memantau suhu gudang dengan melihat di *mobile/handphone* mereka, dimana akun *Twitter* mereka sudah tersambung dengan akun *Twitter* suhu tersebut.

Langkah-langkah mengkonfigurasi akun *Twitter*:

- 1. Masuk ke dalam layanan API (*Application Programing Interface*) *Twitter*, atau masuk ke alamat in[i https://apps.twitter.com/](https://apps.twitter.com/)
- 2. Sign in dengan Akun yang akan digunakan.

1.Setelah muncul tampilan berikutnya, pada pilihan *Acces Level* di *Application*  *Settings* awalnya tertera *Read Only*. Klik (*modify app permissions*) untuk merubahnya ke *Read, Write and Access direct messages*. Setelah itu klik tombol update settings.

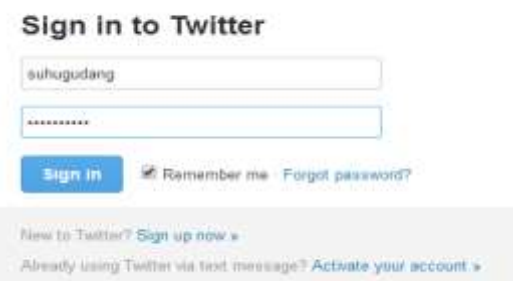

**Gambar. Sign In Ke Dalam** *Twitter*

- 1. Masukan nama aplikasi dan deskripki tentang aplikasi yang akan dibuat, dan masukan juga website dari aplikasi yang akan dibuat.
- 1. Pilih Create New App pada jendela selanjutnya.

#### **Gambar. Masukan Data-Data Aplikasi**

2. Kemudian centang kolom "*Yes, I Agree*" pada kolom paling bawah dan klik tombol "*Create Your Twitter Application*".

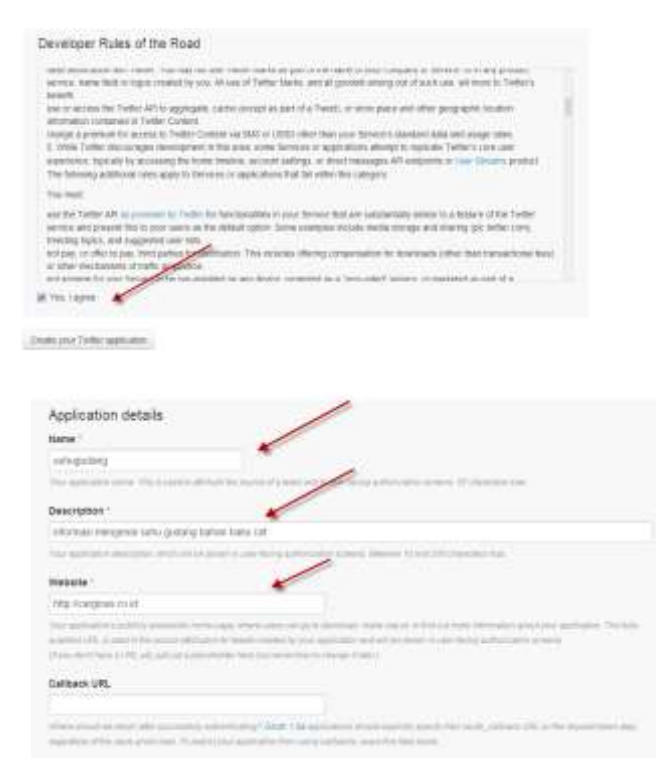

**Gambar. Klik Tombol Create Your** *Twitter* **Application**

1.Setelah muncul tampilan berikutnya, pada pilihan *Acces Level* di *Application Settings* awalnya tertera *Read Only*. Klik (*modify app permissions*) untuk merubahnya ke *Read, Write and Access direct messages*. Setelah itu klik tombol update settings. 2.

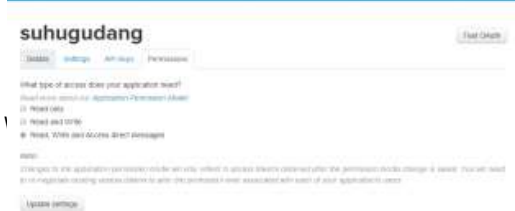

#### **Gambar. Merubah Type of Access**

1.Kemudian pada pilihan API Key, klik (manage API keys)

#### Application settings

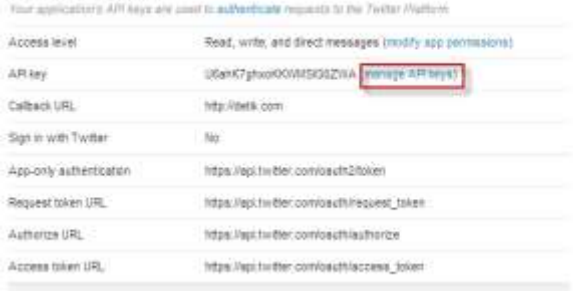

## **Gambar. Tampilan Application Settings**

Maka, setelah itu muncul akan muncul kode *API Key, kode API Secret, kode Acces Token dan kode Acces Token Secret* yang akan dimasukan ke *App.config* yang telah dibuat di Visual Basic 2010

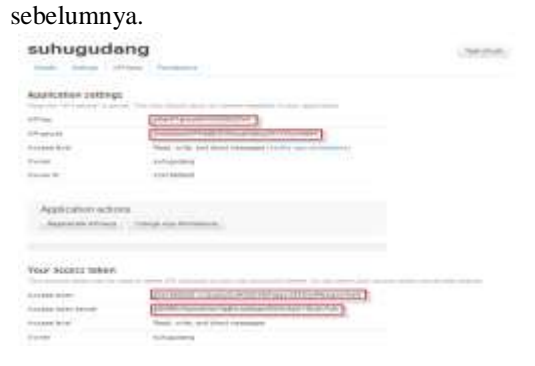

Gambar. Kode-Kode API (*Application Programing Interface*)

*Copy* kode-kode tersebut dan masukan (*Paste*) ke dalam *coding* visual basic 2010.

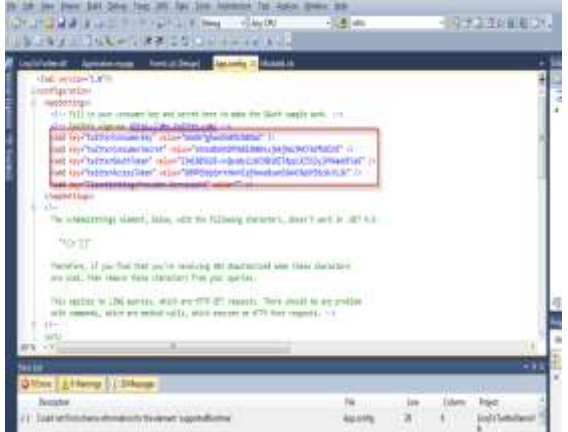

Kali ini suhu yang dibaca Arduino sudah dapat di integrasikan dengan *Twitter*.

## **4. HASIL DAN PEMBAHASAN**

Hasil impelementasi sistem terdiri dari 1 form yaitu form sensor suhu, form sensor suhu ini merupakan tampilan awal sebelum mengakses sensor LM35 dan mengakses tweet otomatis di twitter. Pada tahap ini pastikan arduino dan LM 35 sudah tersambung ke PC/Laptop dengan konverter USB type A dan B. Tampilan form utama seperti ditunjukan pada gambar 4.25

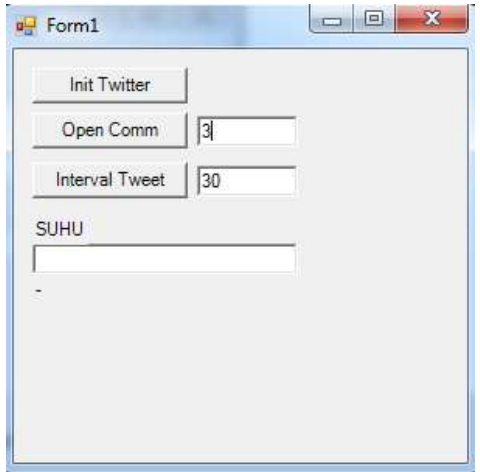

Gambar. Tampilan Form Sensor Suhu

1) Konektivitas modem dengan komputer

Sebelum menjalankan sistem, pastikan modem sudah terhubung dengan PC/Laptop untuk mengkoneksikan jaringan ke Internet. Disini digunakan modem Huawei E220 untuk menjalankannya.

2) Konektivitas arduino dengan computer Apabila modem dan jaringan internet sudah dapat berjalan, maka langkah selanjutnya menghubungkan mikrokontroler arduino dengan PC/Laptop.

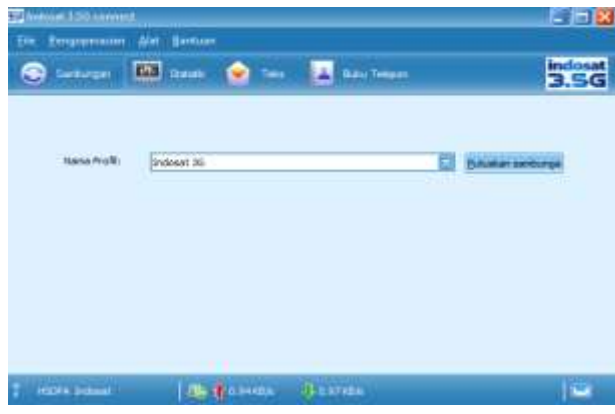

#### 3) Start Debugging

Kemudian klik Start Debugging atau F5 pada Visual Basic 2010. Kemudian masukan port COM yang sudah tersambung dengan Arduino.

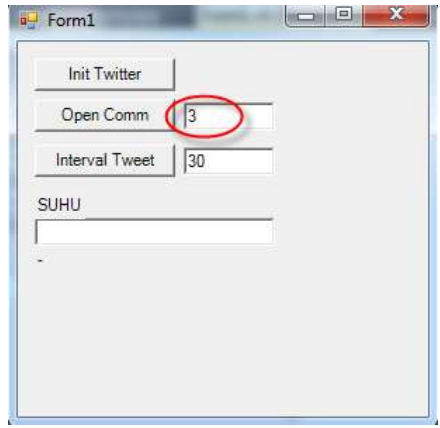

Gambar. Masukan Port COM Yang Tersambung Ardunio

## 4) Inisialisasi ke *Twitter*

Setelah sensor suhu dapat berjalan, langkah selanjutnya menginisialisasi suhu tersebut untuk meng-twett ke *Twitter*.

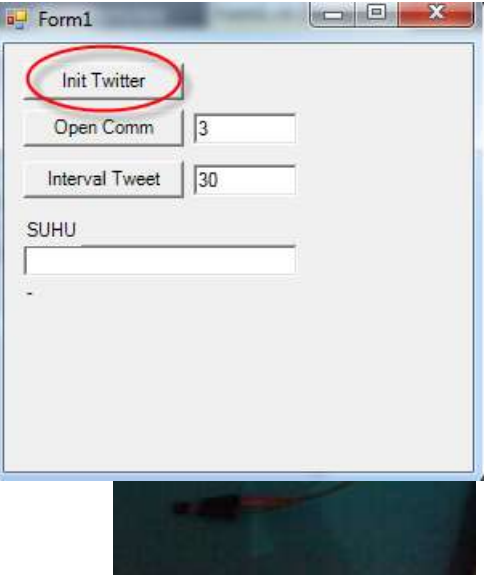

**Gambar. Klik Tombol Init** *Twitter*

Setelah di klik, muncul halaman otorisasi dari *Twitter* untuk mengakses akun yang telah didaftarkan, dan masukan username dan password yang telah didaftarkan sebelumnya.

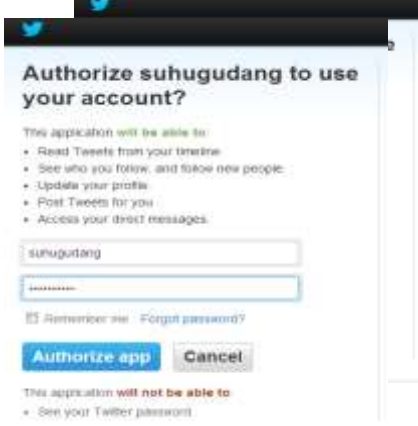

Gambar. Authorize dari *Twitter*

Setelah memasukan username dan password, kemudian klik Authorize app pada layar tersebut, setelah itu *Twitter* akan mengirimkan PIN untuk menyempurnakan proses otorisasi. PIN yang keluar dari authorize *twitter* tidak akan sama setiap kali masuk, ini dimaksud untuk menjaga authorize dari *twitter* itu sendiri

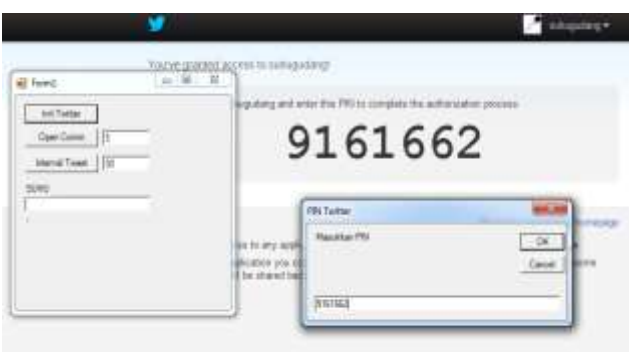

menyempurnakan proses otorisasi, setelah itu kembali lagi ke Form Sensor Suhu untuk mengatur waktu Interval *Tweet* yang akan di update (*Tweet*) secara otomatis di akun *Twitter* yang sudah dibuat sebelumnya, misalkan waktu interval yang akan di pakai adalah 30 detik/1 kali *Tweet*.

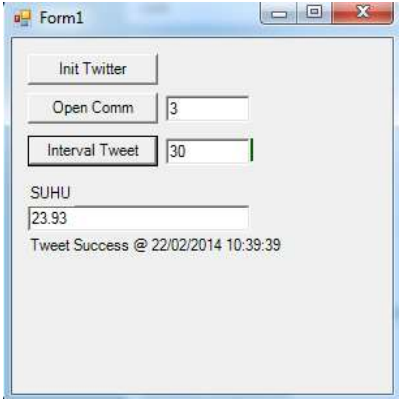

#### **Pengujian Sistem**

Pengujian dalam pembuatan aplikasi sistem pemantauan suhu gudang bahan baku cat di PT Murni Cahaya Pratama (Cargloss) dengan memanfaatkan jejaring sosial *Twitter* ini akan diuji dari sensor suhu LM35nya sebagai media informasi suhu ruangan dan menguji apakah jejaring sosial *Twitter* dapat meng-update (*Tweet*) secara otomatis berdasarkan waktu yang telah ditentukan.

#### **Pengujian sensor LM35**

Pengujian kali ini akan diuji dengan korek api. Dimana Sensor LM35 akan didekatkan kepada sumber panas. Seperti ditunjukan pada gambar dibawah ini

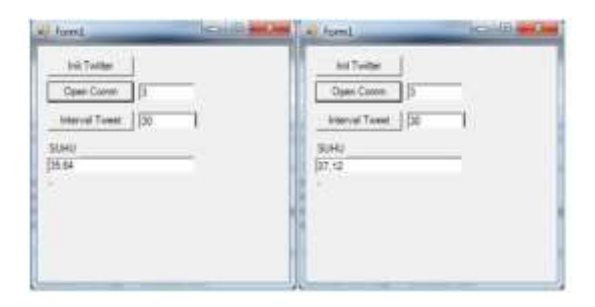

## **Gambar. Sensor LM35 Didekatkan Kepada Sumber Panas**

Keterangan dari gambar diatas apabila sensor LM35 didekatkan kepada sumber panas maka keluaran suhu yang keluar pun akan sesuai dengan kondisi suhu saat itu.

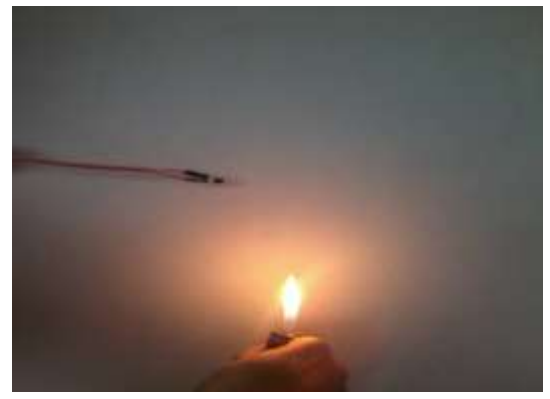

Gambar. Suhu Yang Keluar Ketika LM35 Didekatkan Sumber Panas Pengujian pada kasus ini sudah teruji seperti ditunjukan pada gambar diatas.

## **Pengujian** *tweet* **otomatis di** *twitter*

Pada pengujian kali ini akan menggunakan salah satu ruangan di pabrik untuk pengukuran suhu sekaligus menguji apakah informasi suhu ini dapat update secara otomotis berdasarkan waktu

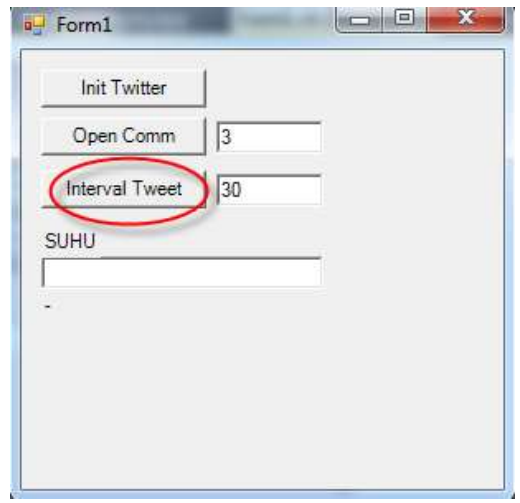

## **Gambar. Interval** *Tweet* **30 Detik/***Tweet*

Dari keterangan gambar diatas, digunakan interval waktu per 1 kali *tweet* yaitu 30 detik/*tweet*

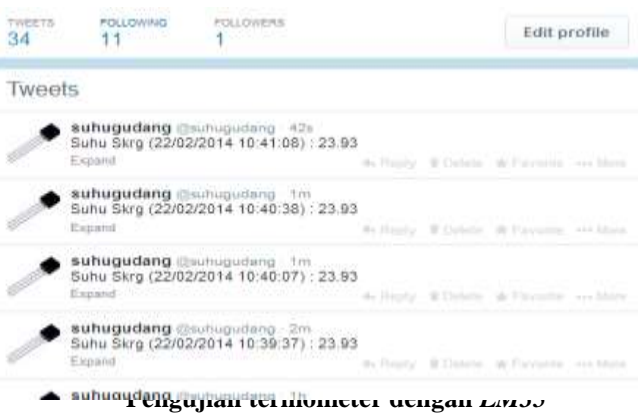

Pada pengujian kali ini, akan dibuat pengujian antara temeperature yang muncul dengan menggunakan termometer dan temperature yang muncul dengan menggunakan LM35. Disini pengukuran dilakukan di kisaran suhu sekitar  $20 - 30$  °C.

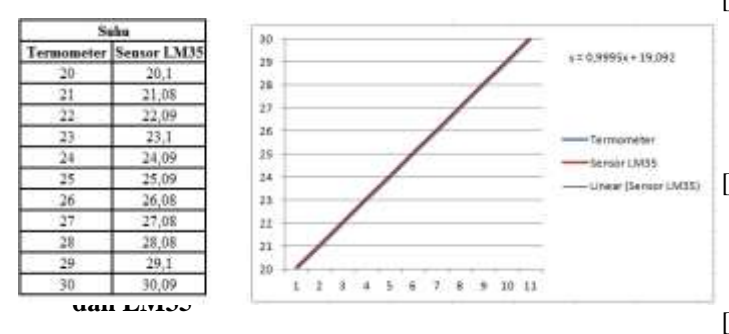

Hasil test pengujian kalibrasi dimana yang menggunakan termometer dan LM35 tidak terpaut jauh, dan selalu berada di kisaran 0,10°C kebawah, dan hasil kalibrasi yang didapat yaitu Y=0,9995X + 19,092. Dengan pengujian ini menunjukan bahwa LM35 dapat digunakan untuk monitoring suhu pada ruangan.

## **IV KESIMPULAN**

Setelah melalui tahapan–tahapan perancangan dan tahapan implementasi membangun sistem pemantauan suhu gudang bahan baku cat dengan memanfaatkan jejaring sosial *twitter*, telah terlaksana sesuai dengan rencana, maka mendapatkan kesimpulan sebagai berikut :

- 1. Terbentuknya rancangan sistem hardware dan software aplikasi informasi sistem pemantauan suhu dengan memanfaatkan jejaring sosial *twitter*.
- 2. Terwujudnya implementasi sistem pemantauan suhu untuk monitoring gudang bahan baku cat pada PT Murni Cahaya Pratama (Cargloss).

#### **DAFTAR PUSTAKA**

- Sukamaaji, Anjik, *Jaringan Komputer : Konsep Dasar Pengembangan Jaringan dan Keamanan Jaringan*, Andi Publisher, Jakarta, 2008.
- [2] Syahputra, Ramadani. (2011) "Implementasi Mikrokontroler Sebagai Pengukur Suhu Delapan Ruangan". *Jurnal Teknologi*. 4, (2), 153-159.
- [3] Nasrullah, Emir*.* (2011) "Rancang Bangun Sistem Penyiraman Tanaman Secara Otomatis Menggunakan Sensor LM35 Berbasis Mikrokontroler Atmega 8535" *Jurnal Rekayasa dan Teknologi Elektro.* 5, (3), 182-19.
- [4] Budianto, Anwar. (2009) "Monitoring Dan Kontrol Suhu Ruangan Menggunakan Modul Jaringan NM7010A-LF" *Seminar Nasional SDM Teknologi Nuklir*. 385-394
- [5] Setiawan, Dirgayuza, *Panduan Praktis Mengoptimalkan Twitter*, Mediakita, Jakarta, 2009.
- [6] Inkubator, *Master Mikro Arduino Gampang Belajar Sendiri Arduino UNO*, Yogyakarta, 2013.
- [7] A, Wibowo, *Cara Mudah Membangun LAN : Panduan Praktis Instalasi Jaringan*

*Komputer Dalam Sehari,* Elex Media Komputindo, Jakarta, 2008.

- [8] Kurniawan, Erick, *Cepat Mahir Visual Basic 2010*, Andi Publisher, Jakarta, 2011.
- [9] Kurniawan, Erick, *Migrasi Visaul Basic 6 ke Visual Basic. NET*, Andi Publisher, Jakarta, 2009.
- [10] Hidayatullah, Priyanto, *Visual Basic .NET "Membuat Aplikasi Database dan Program Kreatif"*, Informatika, Bandung, 2012.
- [11] Adhi Nugroho, Singgih. (2013) "Detektor Suhu Ruangan Dengan Tombol Pengatur Manual Berbasis Mikrokontroler AT89S51" *Seruni-Seminar Riset Unggulan Nasional Informatika dan KomputerFTI UNSA 2013.*  2, (1), 15-21.
- [12] Kendek Allo, Desmon, (2013) "Rancang Bangun Alat Ukur Temperatur Untuk Mengukur Selisih Dua Keadaan" *E-Jurnal Teknik Elektro dan Komputer*. 1-8